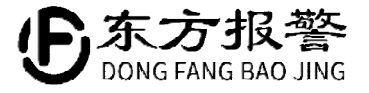

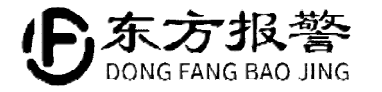

## GQB-200A6Li

## 无线固定式气体检测仪

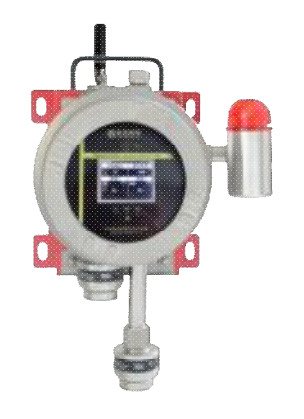

## **联系我们:**

哈尔滨东方报警设备开发有限公司 制造商地址:哈尔滨市南岗区富水路119号 生产厂地址:哈尔滨开发区迎宾路集中区太行路5号 售后服务热线: (0451) 82380878 转 8003 邮编: 150000

专注检维修安全 [www.hrbeast.com](http://www.hrbeast.com)

网址: [www.hrbeast.com](http://www.hrbeast.com) **heation** and the community and the control of the control of the control of the control of the control of the control of the control of the control of the control of the control of the control of the

#### 目 录

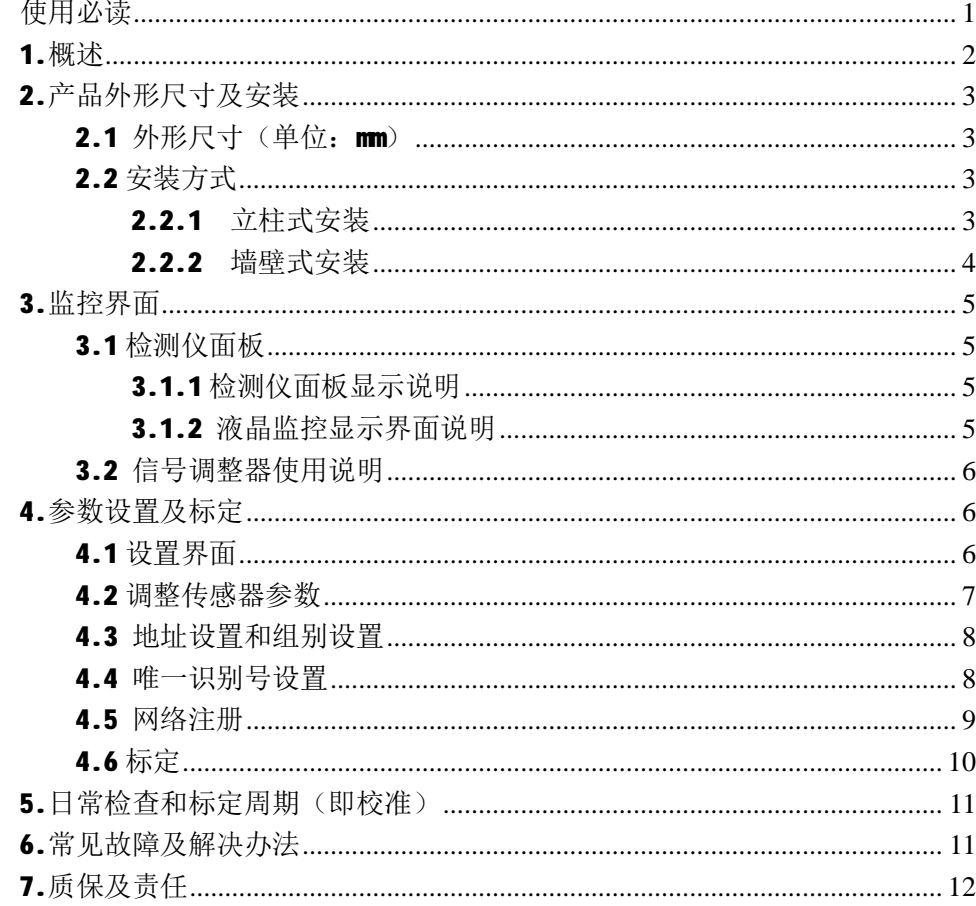

## 7. 质保及责任

我公司产品均按最新国际标准进行设计和制造。符合 IS09001 质量管理体 系要求, 保证产品质量合格。产品质保期为1年, 保质期限不会因为过程中的 任何处理工作而相应延长。

### 以下情况不在保修范围

1. 因雷击或其他极端天气情况造成的损坏。

2.因被测气体浓度超过说明书或订货合同中的量程而造成的传感器损坏。

3.因使用环境的温度及湿度超过说明书规定范围造成的损坏。

4.因人为故意或者意外造成的损坏。

5. 因未按照说明书讲行操作, 造成的测量结果不准确、产品损坏。

我公司已竭力确保提供准确的材料和信息,并且声明不对这些材料和内容 的错误或遗漏承担责任。

我公司真诚接受任何针对资料内容上的错误或遗漏而提出的诚恳的批评指 正。任何此资料中未提到的信息,或有必要添加或纠正的内容,请联系我们。

我公司保留文件信息的更正或修改权,而不需要也没义务通知任何组织有 关资料内容的更改或修正情况。

## **5.日常检查和标定周期(即校准)**

1.检测仪经一次安装、调试后,不应再随意调整,应按规定处置。 2.安装后的第一次标定(或称校准)非常重要,应按照 4.6 所述进行操作。然 后由您自己设定标定步骤和周期,建议安装后一个月进行第二次标定,以后每 三个月或季节更替时(环境温度、湿度变化明显时)进行标定。用户也可以根 据企业的实际情况自行决定标定周期。

**6.常见故障及解决办法**

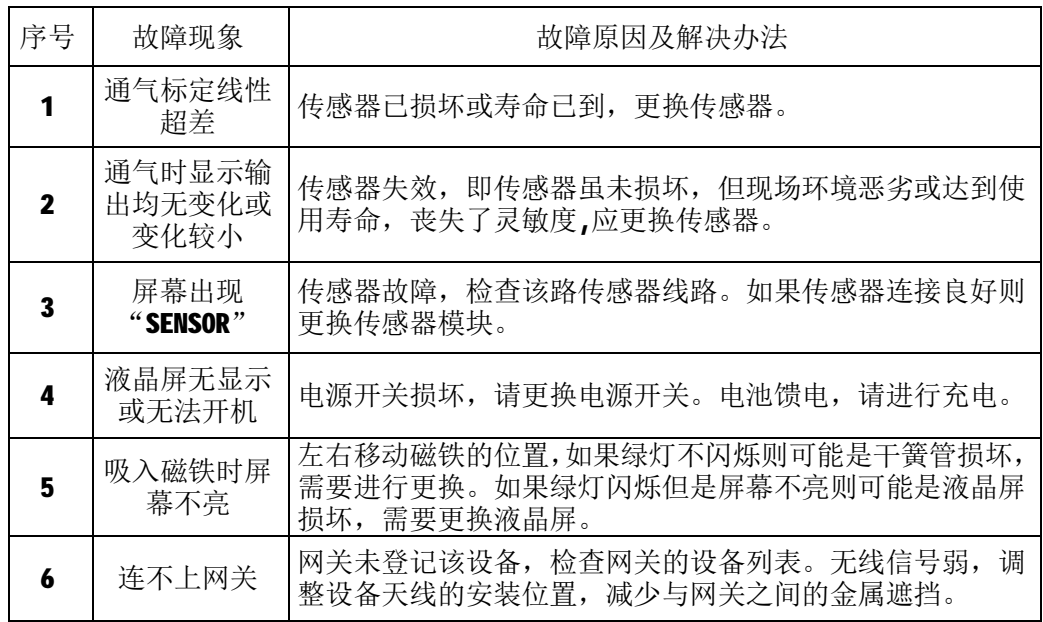

## 打开包装: 检测仪 充电器 说明书 合格证  $\ddot{\phantom{0}}$ m. 在格板 ■ ■ ■ ■ 信号调整器 (含磁铁) 镀锌管卡 2 个 安装架 M8\*100 膨胀螺栓 标定罩 インストロン M8\*20 外六角 インストランド インタン 4 套 4 套  $\int_{0}^{x}$ T I-I<br>So ಂ 每 5 台配置 1 个 一般每批次不超过 5 个 ■ ■ ■ ■标准出厂配置: 气体检测仪--------------------------1 台 说明书 ----------------------------------1本 合格证 -----------------------------1 个 充电器 ------------------------------1个 信号调整器(含磁铁) ---------------1个

镀锌管卡 (MB\*20 外六角 4 套) --------2 个 安装架 ----------------------------------1套 膨胀螺栓 (MB\*100) ------------------4 套

# **使用必读**

### **警告!**

- 1. 所有负责安装、使用和维护此仪器的人员必须由有资质或经过培训的人员 担任。
- 2. 维修人员请认真阅读本使用说明书,凡是标有"警告"或"注意"的地方 必须严格遵照执行。所有安装、使用和维护工作均应按照说明书的指导进 行。
- 3. 本产品应定期标定校准,确保产品有效工作,避免没按照正常的程序进行 而造成的安全事故。为了安全使用维护和检查,必须按相关规定进行。
- 4. 避免本产品在含有腐蚀性气体的环境中存放或使用,防潮防震。
- 5. 本系统电路经国家指定安全部门审查通过,用户严禁随意改变电路的元件 型号、产品参数,以免影响产品性能。任何超出本说明书叙述以外的应用 或使用故障请联络厂家寻求解决。否则,后果自负!
- 6. 用户接线时请严格按照 GB/T3836.15-2017 爆炸性环境 第 15 部分: 电气 装置的设计、选型和安装,由于不正确接线造成的事故,后果自负!
- 7. 不得将传感器置于超建议范围的温度下,传感器内部可能含有腐蚀性溶液, 处理时应特别小心。不得擅自拆卸,不得焚烧。
- 8. 不得将传感器置于有机溶剂或可燃性液体中。
- 9. 户外使用时应当置于避雷针或其它防雷载体(厚度超过 4mm 的金属物)的 保护范围之内。

### 4.6 标定

将 GQB-200A6Li 无线固定式气体检测仪开机。

1.调零点: 将 GOB-200A6Li 的传感器部分置于清洁空气中(即零气体), 在传 感器设置界面进入相对应气体零点设置, 按"Zero+"或"Zero-"键使主显示 屏相对的气体指示"0"后按"OK"键确定调零工作完毕。

2.调放大: 将 GOB-200A6Li 的传感器通入一定浓度的标准气体(用气管插在标 定嘴上), 流量为(400-500) ml/min, 如 50%LEL 丙烷或异丁烷, 按"Span +" 或"Span -"键调整放大数值,使显示器指示"50"按"OK"键即可。

3.调整报警动作值: 进入相对应气体的报警 1、报警 2、报警 3 进行调整, 将报 警动作值调整到确定值后,按确定键确定,设定完毕。

#### **注解:**

**零气体**:零气体是使传感器为零的清洁空气,以前并没有统一的说法。重要的 是使用湿度、氧气含量、气压与正常大气环境一致的清洁空气。若环境中存在 背景气体,对于催化元件及半导体传感器,此时也许需要一个装有清洁空气的 容器或气袋。对于氧气或电化学传感器,可使用氮气或干燥空气对传感器进行 适当的调零。

**标准气体**:为校准传感器,需要气体类型、浓度适当的标准气体。 备注:建议采用量程一半以上浓度气体进行标定(联系标定气体销售商)。

## **注意:1.标定顺序为首先标定零点,然后再标定放大。(即使当前显示示数为 0) 2.报警值不能设为 0。**

**3.调整设定过程中将磁铁移开会取消尚未确定的设置。**

一识别号"界面,然后使用"Zero+"、"Zero-"和"OK"按键调整本机 UUID,

最后按"ESC"返回"菜单设置界面"。

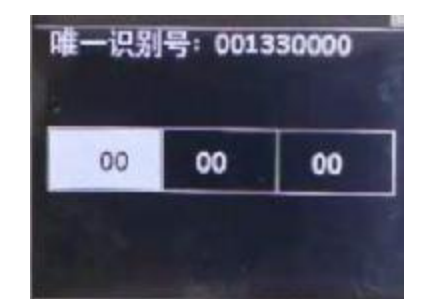

识别号:001330000 00:年份 133:产品代码(不可设置) 0000:流水号

4.5 网络注册

"设置界面"下使用遥控器"Zero+"、"Zero-"和"OK"按键讲入"网 络注册"界面,然后按 "OK"按键进行组网操作,如果入网成功会显示"在线"。 最后按"ESC"返回"菜单设置界面"。

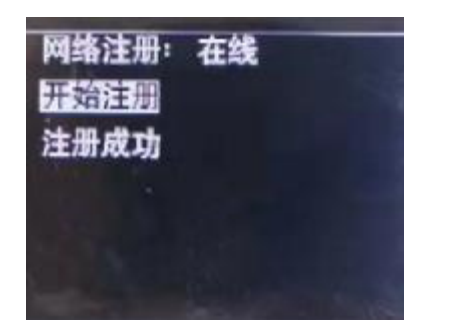

**注意:1.组网之前必须打开无线网关,且不能有报警或故障存在。 2.最好逐一注册,不要多台设备同时注册。 3.信号良好的状态下进行注册,如果注册失败请多注册几次。**

**1.概述**

GOB-200A6Li为哈尔滨东方报警设备开发有限公司出品的无线固定式气体检 测仪。该产品能够支持红外类型传感器和电化学类型传感器。最多同时检测2 种不同的气体。该产品采用LoRa无线通讯技术,能够将探测信息以及状态信息 上传到无线网关。网关端能够通过RS485接口连接PC或者通过4G上传到气体安全 智能化管控系统。实现了报警信号的远距离传递。该产品无需接线,可以在不 影响现有场景的前提下灵活布置检测位置,待机时间最长达6个月。该产品具有 监视、故障、报警三种工作状态。能够识别断路以及芯片损坏等故障类型。该 产品具有一键消音功能。防爆标志: ExdⅡCT6Gb: 防护等级: IP66。 防爆合格证号: CJEx21.1552 本产品无线固定式气体检测仪符合: GB 12358-2006 作业场所环境气体检测报警仪 GB/T3836.1-2021 爆炸性环境 第1部分: 设备通用要求 GB/T3836.2-2021 爆炸性环境 第 2 部分: 由隔爆型"d"保护的设备 GB/T50493-2019 石油化工可燃气体和有毒气体检测报警设计标准 GB/T3836.15-2017 爆炸性环境 第15 部分: 电气装置的设计、选型和安装 DB36/T 759-2019 工业企业可燃气体和有毒气体报警系统安全检测技术规范 DB23/T 1802-2016 可燃气体和有毒气体报警系统检测技术规范 JJG695-2019 硫化氢气体检测仪检定规程 JJG693-2011 可燃气体检测仪检定规程 JJG915-2017 一氧化碳检测报警器检定规程

- 警告:非专业人士,严禁拆卸!
- 警告:严禁危险场所充电!
- 警告:严禁带点开盖!
- 警告:本产品必须在安全场所使用专用充电器进行充电!
- **2.产品外形尺寸及安装**
- 2.1 外形尺寸(**单位:mm**)

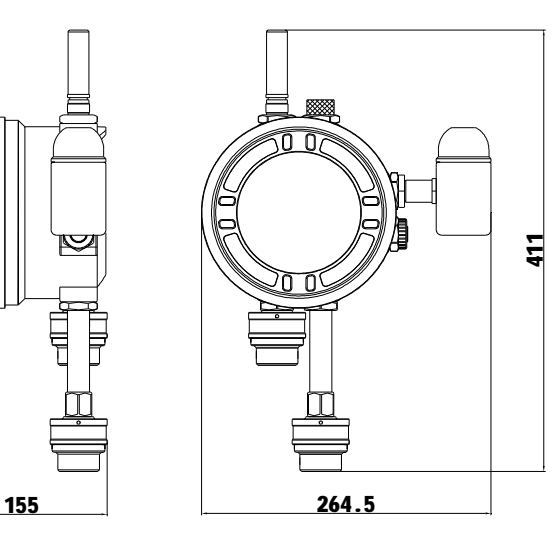

2.2 安装方式

2.2.1 立柱式安装

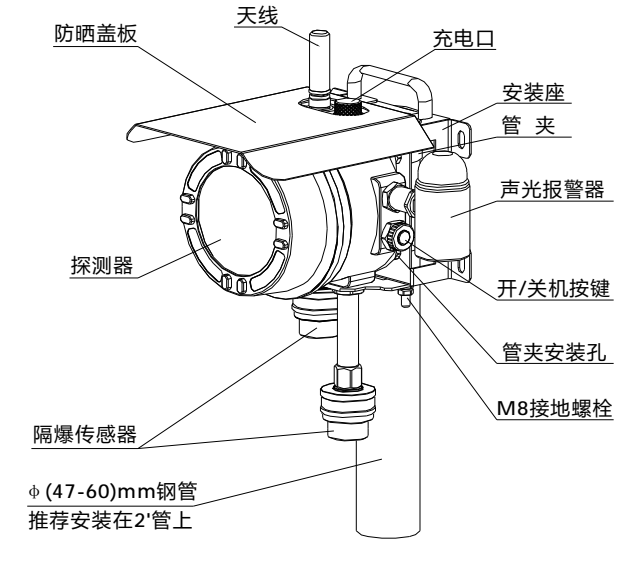

数值, 然后按"OK"键确认, 按"ESC"键退出。

报警设置:传感器设置界面下按"Zero+"或"Zero-"按键选中"报警1" ~"报警 3"选项,按"OK"键讲入调整界面,按"Alarm +"或"Alarm -"键 调整报警数值,然后按"OK"键确认,按"ESC"键退出。

**注:报警点 1、报警点 2、报警点 3 分别表示三级报警出厂设定值(出厂默认设置)。** 上述参数设置完成后需要通过"保存"选项保存设置信息。

"通道"选项将确定此传感器是否在线,如果进入"通道"界面后显示的 是"关闭", 液晶屏首页相应通道不会显示(第一通道必需打开)。

### 4.3 地址设置和组别设置

"设置界面"下使用遥控器"Zero+"、"Zero-"和"OK"按键分别讲入 地址设置界面和组别设置界面, 然后使用"Zero+"、"Zero-"和"OK"按键 调整本机地址(1~16)和本机组别(1~4),最后按"ESC"返回"菜单设置界面"。

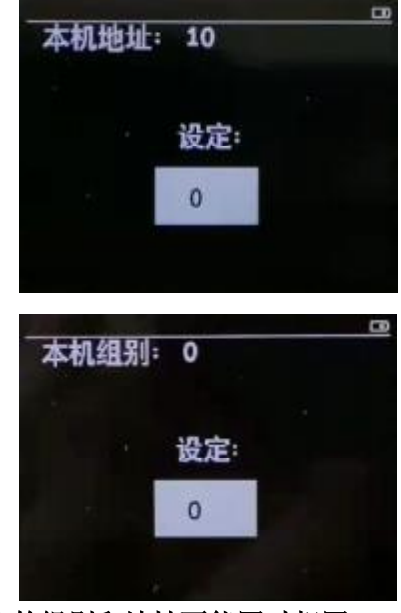

**注意:不同检测仪的组别和地址不能同时相同。**

4.4 唯一识别号设置

"设置界面"下使用遥控器"Zero+"、"Zero-"和"OK"按键讲入"唯

"Menu"键进入设置界面。在此界面下可以设置传感器的参数、地址、组别以 及唯一识别号。此界面也是网络注册的入口。

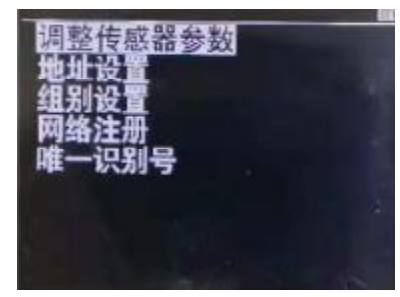

**注意:1.不同检测仪的"唯一识别号"、"地址"+"组别"不能相同! 2.应当遵守先注册后使用的原则,注册成功后重新上电无需再次注册!**

**3.设置过程中不要移开磁铁。**

4.2 调整传感器参数

"设置界面"下使用遥控器"Zero+"、"Zero-"和"OK"按键讲入"调 整传感器参数"界面,然后按"Zero+"或"Zero-"键选择"传感器 1"和"传 感器 2"进入传感器设置界面。

此界面下分为零点调整、放大设置、报警点 1、报警点 2、报警点 3、复位、 保存和通道选项。

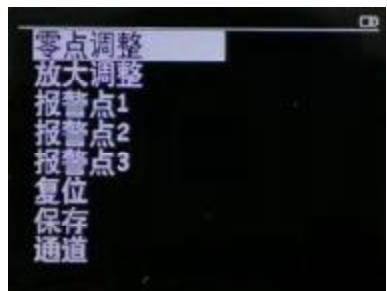

**零点设置:**传感器设置界面下按"Zero+"或"Zero-"按键选中"零点调 整"选项,按"OK"键进入调整界面,按"Zero+"或"Zero-"键调整零点数 值,默认为"0",然后按"OK"键确认,按"ESC"键退出。

放大设置: 传感器设置界面下按"Zero+"或"Zero-"按键选中"放大调 整"选项,按"OK"键进入调整界面,按"Span +"或"Span -"键调整放大 2.2.2 墙壁式安装

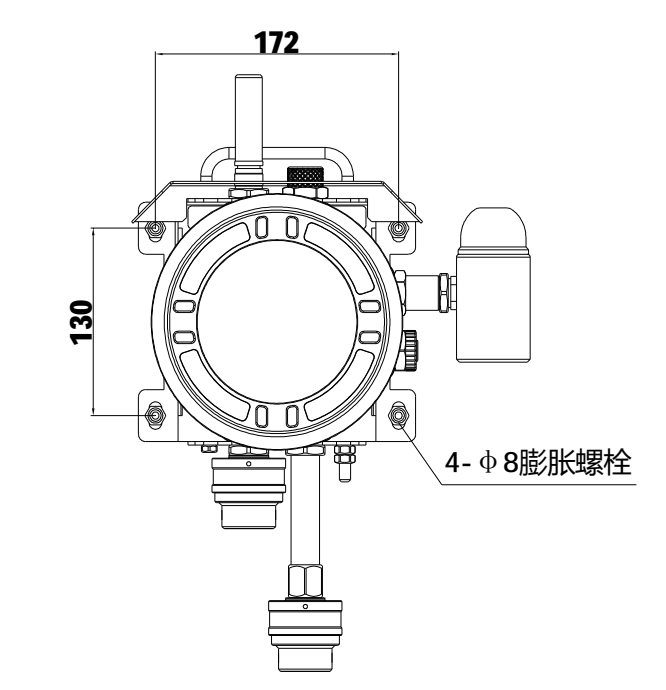

**注意:长期使用时探测器必须安全接地。**

**注意:天线请必须拧紧,否则影响通讯距离。**

l **安装气体检测仪时,请参阅以下文献资料** GB/T50493-2019《石油化工可燃气体和有毒气体检测报警设计标准》 GB/T3836.15-2017《爆炸性环境 第 15 部分: 电气装置的设计、选型和安 装》。

4

7

**3.监控界面**

## 3.1 检测仪面板

### 3.1.1 检测仪面板显示说明

传感器类型说明:

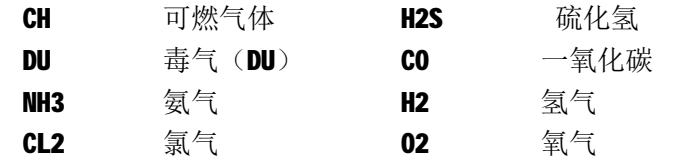

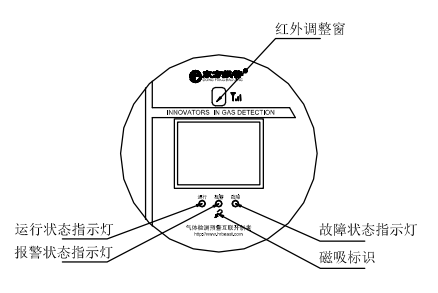

### 标志说明:

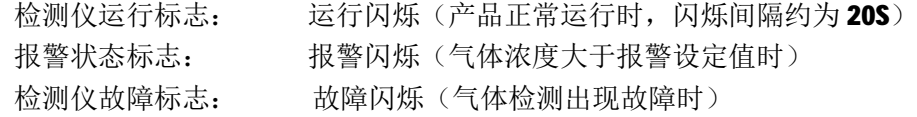

### 3.1.2 液晶监控显示界面说明

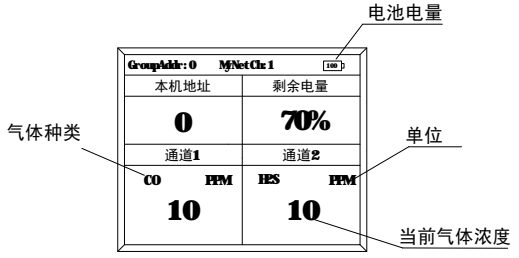

待机运行下液晶屏是熄灭状态, "运行状态指示灯"闪亮。将磁铁放置到 "磁吸标识"图标处,液晶屏点亮,进入正常可调式状态显示界面。

3.2 信号调整器使用说明

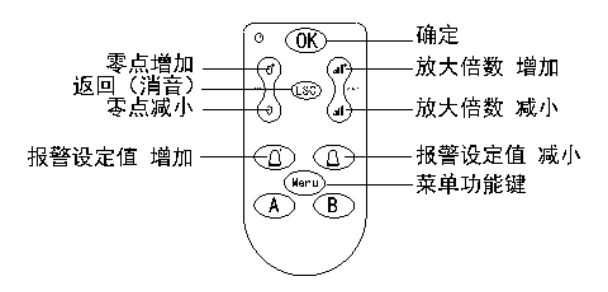

#### **按键功能说明**

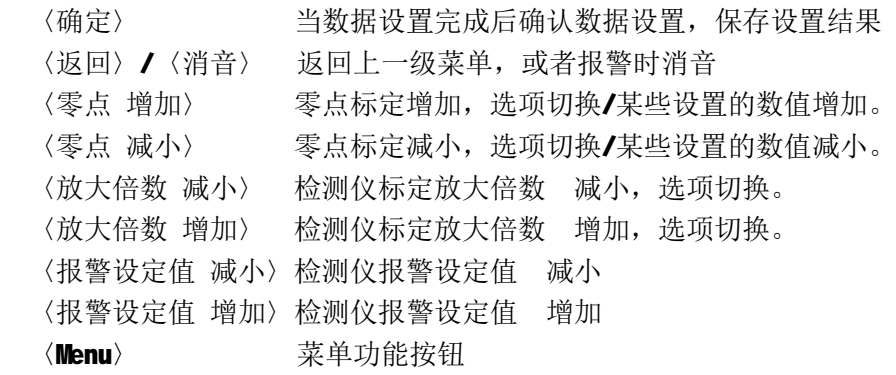

## **4. 参数设置及标定**

### 4.1 设置界面

将磁铁放到"磁吸标识"图标处移动直至液晶屏点亮,此时按下遥控器